### Building Java Programs

#### Supplement 3G: Graphics

Copyright 2006 by Pearson Education $\mathsf{n}$  . The set of  $\mathsf{m}$  is the set of  $\mathsf{m}$  is the set of  $\mathsf{m}$  is the set of  $\mathsf{m}$ 

#### Lecture outline

#### drawing 2D graphics

- M. **DrawingPanel and Graphics objects**
- m. drawing and filling shapes
- M. coordinate system
- M. ■ colors
- M. drawing with loops
- M. **Exercise** drawing with parameterized methods
- m. basic animation

# Graphical objects

×  $\blacksquare$  We will draw graphics using these kinds of  $objects$ :

- П **DrawingPanel: A window on the screen.** 
	- ▉ This is not part of Java; it is provided by the authors.
- H Graphics: A "pen" that can draw shapes/lines onto a window.
- П **.** Color: The colors that indicate what color to draw our shapes.

#### **Object:** An entity that contains data and behavior.

- П data: Variables inside the object.
- П **Dehavior: Methods inside the object.**

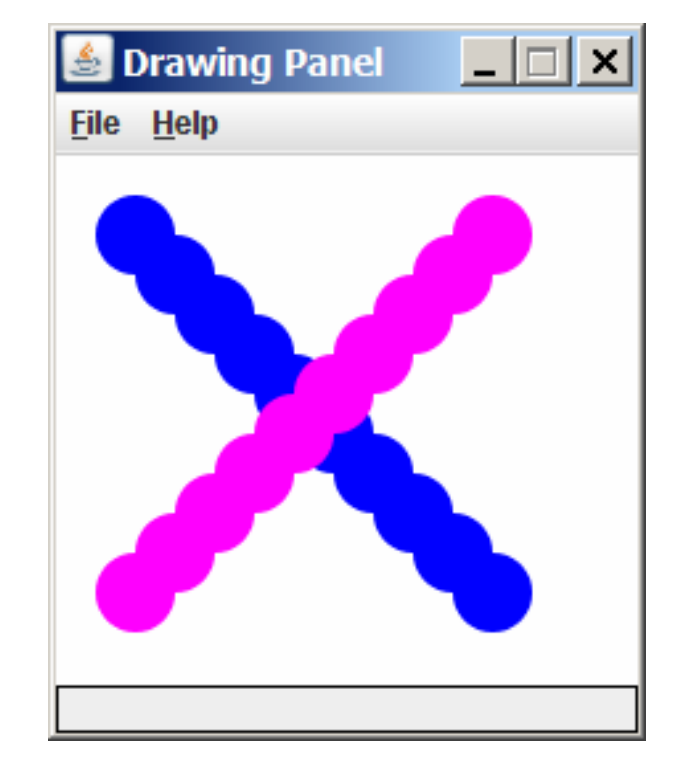

#### **DrawingPanel**

#### $\blacksquare$  To create a window, construct a  $\mathtt{Drawing Panel}$  object:

DrawingPanel **<name>** = new DrawingPanel(**<***width***>,<***height***>);** 

Example:

DrawingPanel panel = new DrawingPanel(300, 200);

×  $\blacksquare$  The window has nothing on it.

П **But we can draw shapes and** lines on it using another objectof a class named Graphics.

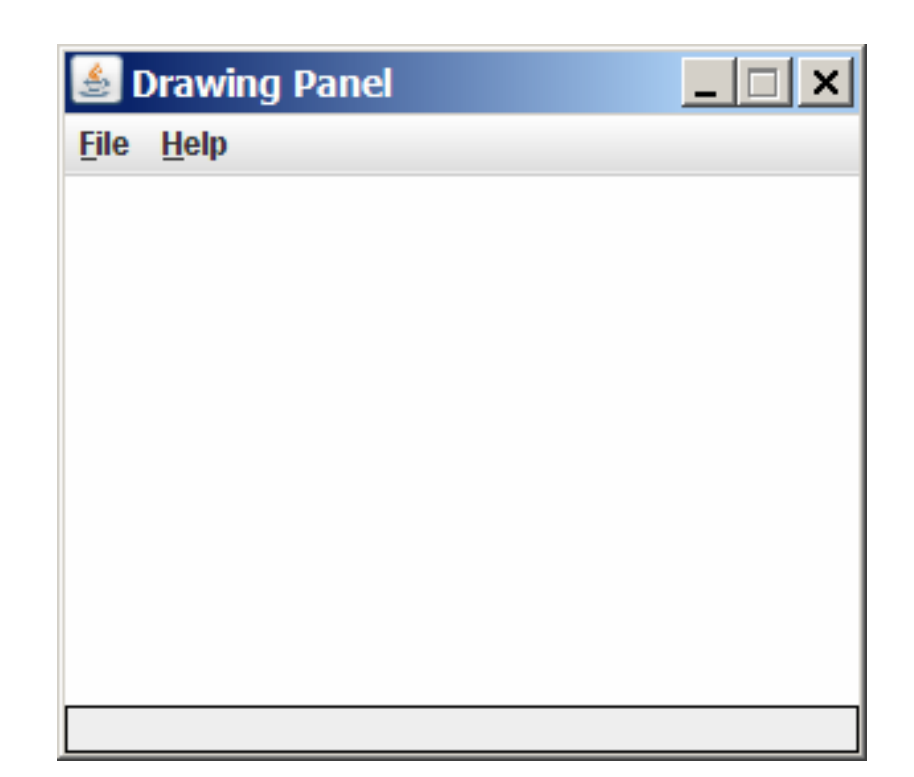

### Graphics

 $\blacksquare$  Shapes are drawn using an object of class  $\mathtt{Graphics}.$ 

- $\overline{\phantom{a}}$  You must place an import declaration in your program:import java.awt.\*;
- $\overline{\phantom{a}}$ Access it by calling getGraphics on your DrawingPanel.

```
\overline{\phantom{a}} Example:
```

```
Graphics g = panel.getGraphics();
```
- ×  $\blacksquare$  Once you have the Graphics object, draw shapes by calling its methods.
	- $\overline{\phantom{a}}$ Example:

```
g.fillRect(10, 30, 60, 35);g.fillOval(80, 40, 50, 70);
```
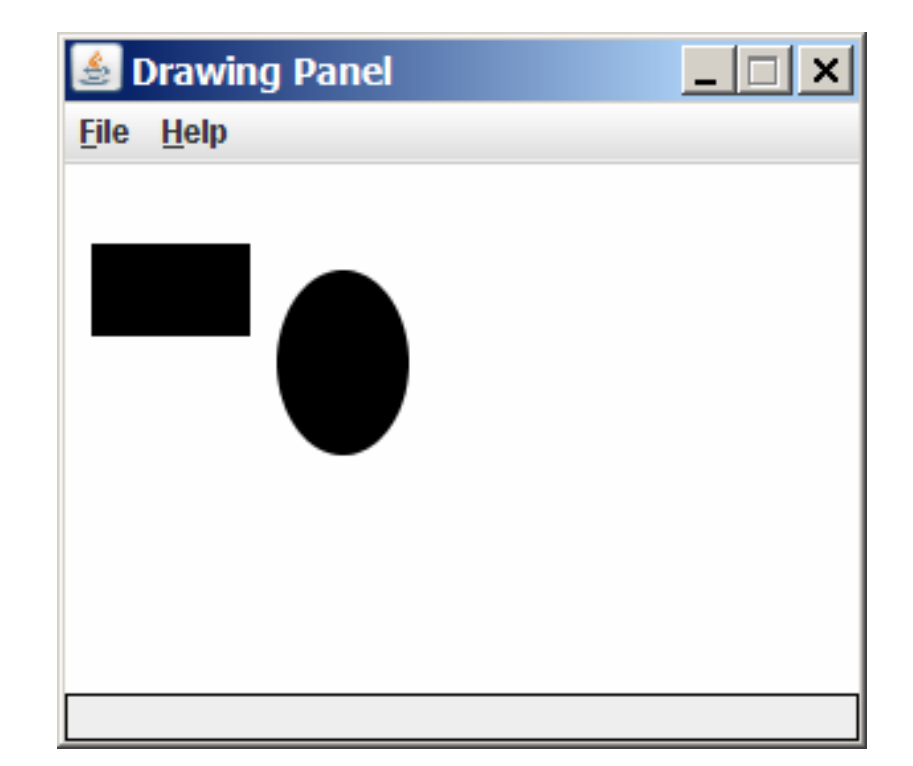

## Graphics methods

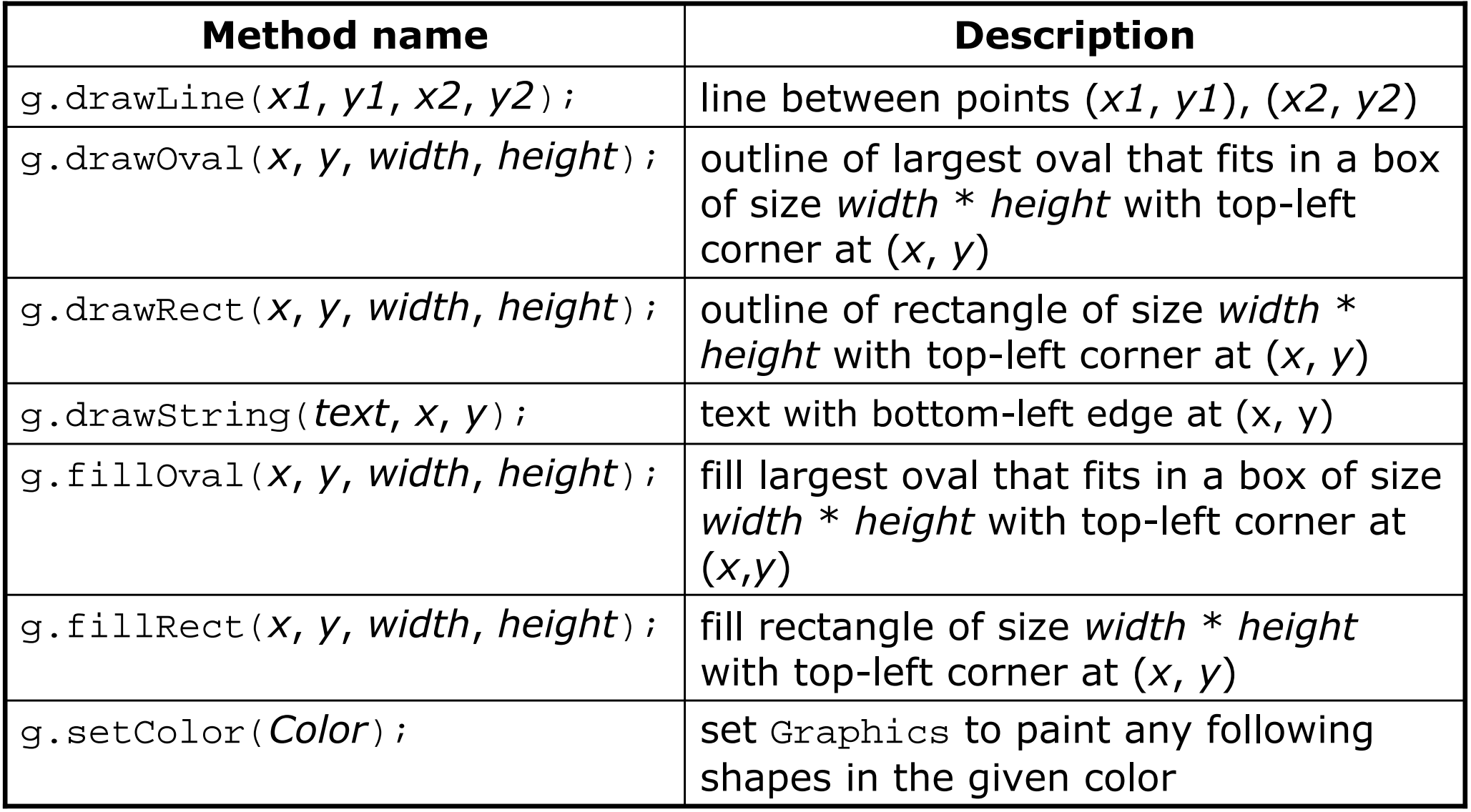

#### Coordinate system

- $\blacksquare$  cach (x, y) position on the  $\mathtt{drawInqrange1}$ ■ Each (x, y) position on the DrawingPanel represents a pixel (short for "picture element").
- ×  $\blacksquare$  (0, 0) is at the window's top-left corner.
	- $\overline{\phantom{a}}$ **x** increases rightward and the y increases downward. (The y is reversed from what you may expect.)
- ×  $\blacksquare$  The rectangle from  $(0,\,0)$  to  $(200,\,100)$  looks like this:

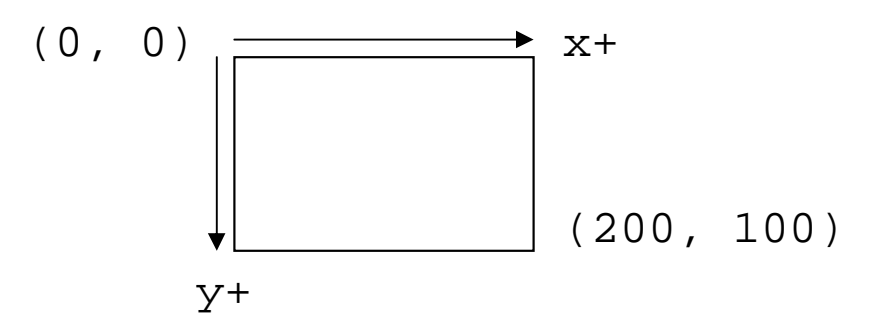

#### Colors

- × Colors are specified by Color class constants named:<br>ELASK PLUE SVAN PARK SPAY SPAY SPERIL LISUE SPAY MASEU BLACK, BLUE, CYAN, DARK\_GRAY, GRAY, GREEN, LIGHT\_GRAY, MAGENTA, ORANGE, PINK, RED, WHITE, YELLOW
	- H  $\textcolor{red}{\bullet}$  Pass these to the Graphics object's  $\textcolor{red}{\bullet}$  setColor method.
	- H Example: g.setColor(**Color.BLACK**); g.fillRect(10, 30, 100, 50);g.setColor(**Color.RED**);g.fillOval(60, 40, 40, 70);
- П The background color can be set by calling setBackground **on the** DrawingPanel:
	- П Example:

panel.setBackground(**Color.YELLOW**);

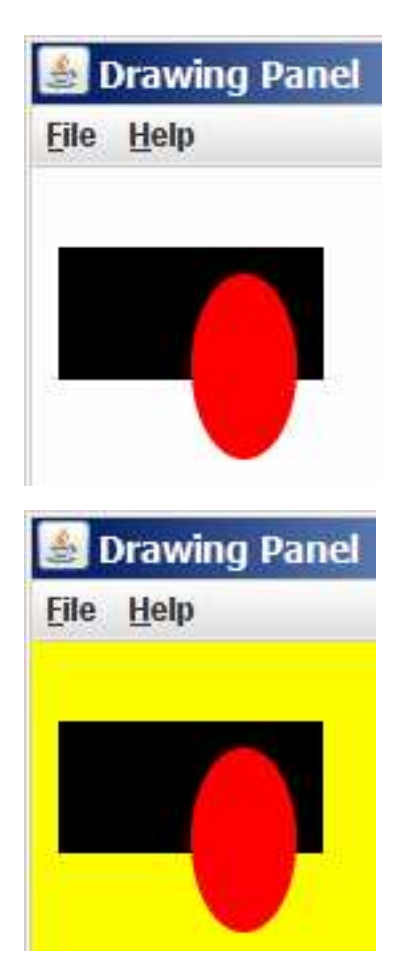

## Outlined shapes

×  $\blacksquare$  To draw a shape filled in one color and outlined in another, first *fill* it in the fill color and then *draw* the same shape with its outline color.

```
import java.awt.*; // so I can use Graphicspublic class DrawOutline {
    public static void main(String[] args) {
DrawingPanel panel = new DrawingPanel(150, 70);Graphics g = panel.getGraphics();// inner red fill
g.setColor(Color.RED);
g.fillRect(20, 10, 100, 50);Drawing Pa... III X
        // black outlineFile Help

g.setColor(Color.BLACK);
g.drawRect(20, 10, 100, 50);}}
```
# Superimposing shapes

× **Drawing one shape on top of another causes the last** shape to appear on top of the previous one(s).

```
import java.awt.*;public class DrawCar {
    public static void main(String[] args) {
DrawingPanel panel = new DrawingPanel(200, 100);panel.setBackground(Color.LIGHT_GRAY);Graphics g = panel.getGraphics();g.setColor(Color.BLACK);
g.fillRect(10, 30, 100, 50);g.setColor(Color.RED);
g.fillOval(20, 70, 20, 20);S Drawing Panel I

g.fillOval(80, 70, 20, 20);File Help
        g.setColor(Color.CYAN);
g.fillRect(80, 40, 30, 20);}
```
}

# Drawing with loops

× ■ Draw many shapes at different x/y with for loops.<br>■ The x y w h expression can contain the loop counter

П  $\blacksquare$  The x, y, w, h expression can contain the loop counter, i.

```
DrawingPanel panel = new DrawingPanel(400, 300);panel.setBackground(Color.YELLOW);S Drawing Panel
                                                    File Help
Graphics g = panel.getGraphics();g.setColor(Color.RED);
for (int i = 1; i <= 10; i++) {
g.fillOval(100 + 20 * i, 5 + 20 * i, 50, 50);}DrawingPanel panel = new DrawingPanel(250, 220);Drawing Panel
                                                      File Help
Graphics q = panel.getGraphics();
g.setColor(Color.MAGENTA);
for (int i = 1; i <= 10; i++) {
g.drawOval(30, 5, 20 * i, 20 * i);}
```
 $\Box$   $\times$ 

 $|$   $|$   $|$   $|$   $\times$ 

## Loops that begin at 0

 $\blacksquare$  It can be easier to begin our loop at 0 and us It can be easier to begin our loop at 0 and use <.

- П  $\blacksquare$  A loop from 0 to  $< 10$  still repeats 10 times, just like 1 to  $<= 10.$
- П Starting at 0 sometimes makes coordinates easier to compute.

#### ×  $\blacksquare$  Example:

}

H Draw ten stacked rectangles starting at (20, 20), height 10, width starting at 100 and decreasing by 10 each time:

```
DrawingPanel panel = new DrawingPanel(160, 160);Graphics g = panel.getGraphics();
```

```
for (int i = 0; i < 10; i++) {

g.drawRect(20, 20 + 10 * i,
100 - 10 * i, 10);
```
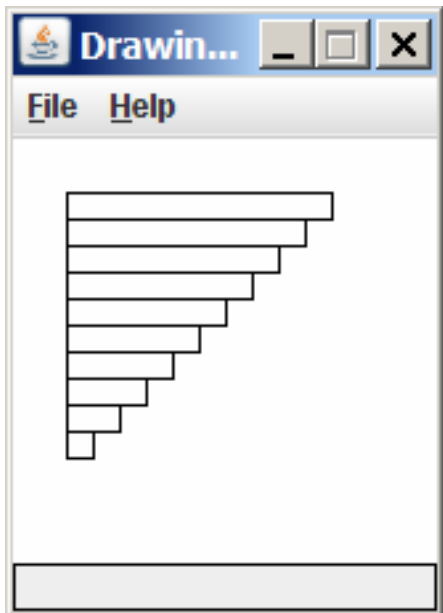

# Drawing w/ loops questions

#### × Code from previous slide:

```
DrawingPanel panel = new DrawingPanel(160, 160);Graphics g = panel.getGraphics();
```

```
for (int i = 0; i < 10; i++) {

g.drawRect(20, 20 + 10 * i,
100 - 10 * i, 10);
}
```
× ■ Write variations of the preceding program that draw the figures at rightas output.

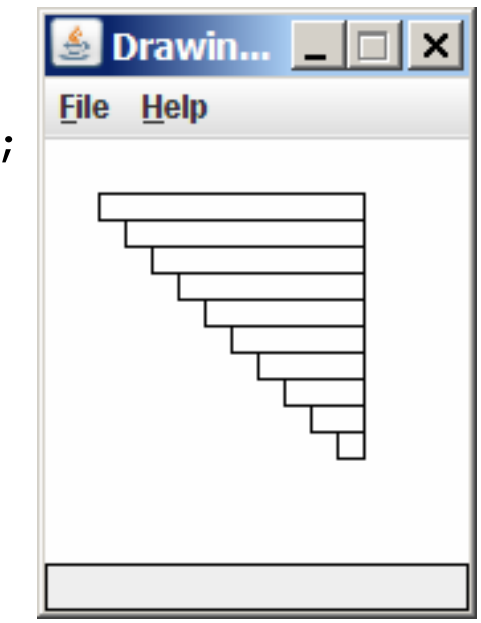

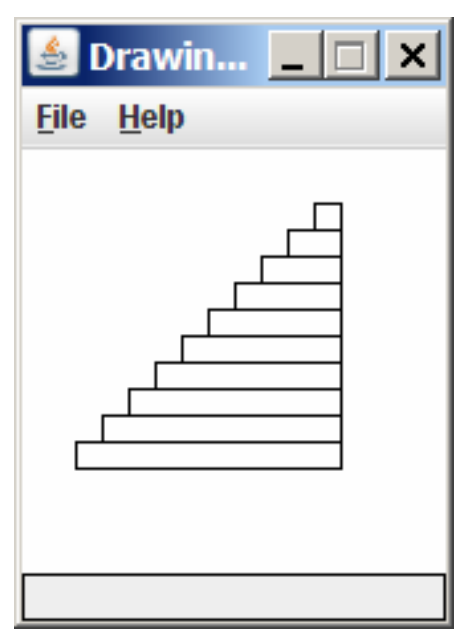

#### Drawing w/ loops answers

#### $\blacksquare$  Solution  $\#1$ : Graphics g = panel.getGraphics();for (int i = 0; i < 10; i++) { g.drawRect(**20 + 10 \* i**, 20 + 10 \* i, $100 - 10 * i, 10);$ }

#### П  $\blacksquare$  Solution  $\#2$ :

}

×

```

Graphics g = panel.getGraphics();for (int i = 0; i < 10; i++) {

g.drawRect(110 - 10 * i, 20 + 10 * i,
               10 + 10 * i, 10);
```
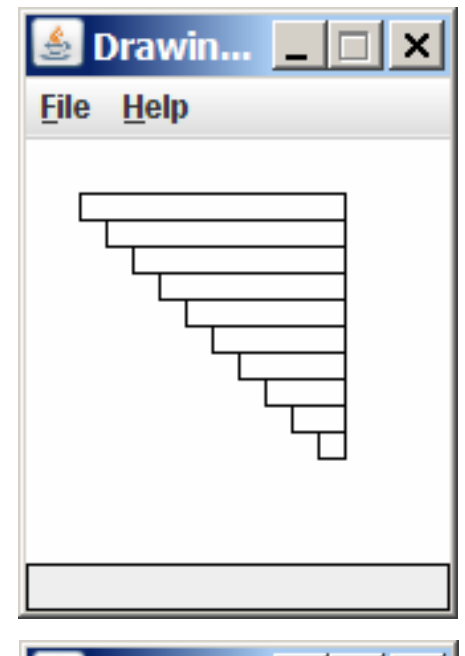

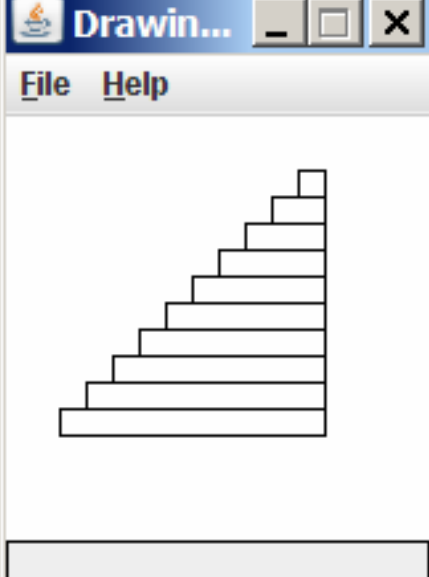

## Drawing with methods

×  $\blacksquare$  It is possible to draw graphics in multiple methods.

П **Nou must pass** Graphics g **as a parameter.** 

```
import java.awt.*;public class DrawCar1 {
public static void main(String[] args) {
DrawingPanel panel = new DrawingPanel(200, 100);panel.setBackground(Color.LIGHT_GRAY);Graphics g = panel.getGraphics();drawCar(g);}public static void drawCar(Graphics g) {
        g.setColor(Color.BLACK);
g.fillRect(10, 30, 100, 50);g.setColor(Color.RED);
g.fillOval(20, 70, 20, 20);
g.fillOval(80, 70, 20, 20);g.setColor(Color.CYAN);
g.fillRect(80, 40, 30, 20);}
```
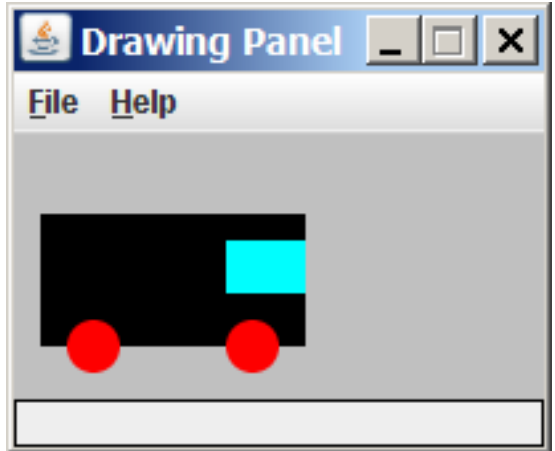

}

#### Parameterized figures

- × **To draw the same figure many times, write a method** that accepts the x/y position as parameters.
	- H Adjust your drawing commands to use the parameters.
- П ■ Modify the previous car-drawing method to work at any location, so that it can produce the following image.
	- П One car's top-left corner is at (10, 30).
	- H  $\blacksquare$  The other car's top-left corner is at  $(150,\,10).$

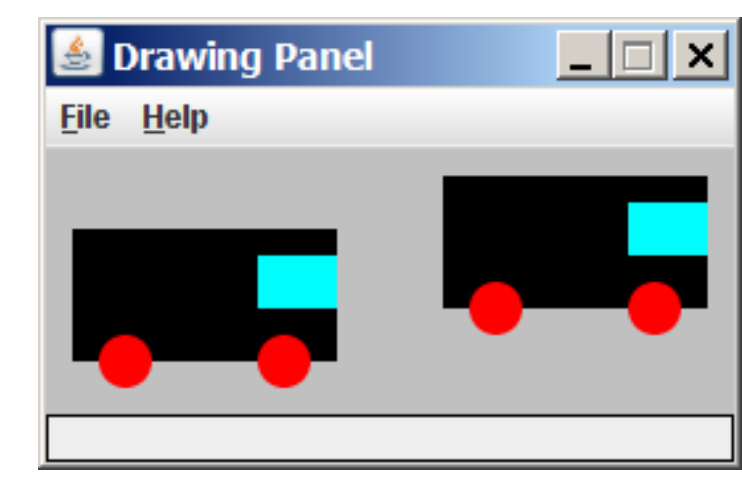

#### Drawing parameters answer

```
import java.awt.*;public class DrawCar2 {
public static void main(String[] args) {
DrawingPanel panel = new DrawingPanel(260, 100);panel.setBackground(Color.LIGHT_GRAY);Graphics q = panel.getGraphics();
        drawCar(g, 10, 30);
drawCar(g, 150, 10);}public static void drawCar(Graphics g, int x, int y) {
        g.setColor(Color.BLACK);
g.fillRect(x, y, 100, 50);g.setColor(Color.RED);
g.fillOval(x + 10, y + 40, 20, 20);
                                              Drawing Panel
        g.fillOval(x + 70, y + 40, 20, 20);
                                              File Help
        g.setColor(Color.CYAN);
g.fillRect(x + 70, y + 10, 30, 20);
    }}
```
## Drawing parameter question

- × Methods can accept any number of parameters to adjust the figure's appearance.
- × Exercise:

Write a new drawCar that allows the cars to be drawn at any size, like the picture at left.

- П Existing car: size 100. Second car: (150, 10), size 50.
- × **Once you have this working, use a** for loop with your method to draw a line of cars, like the picture at right.

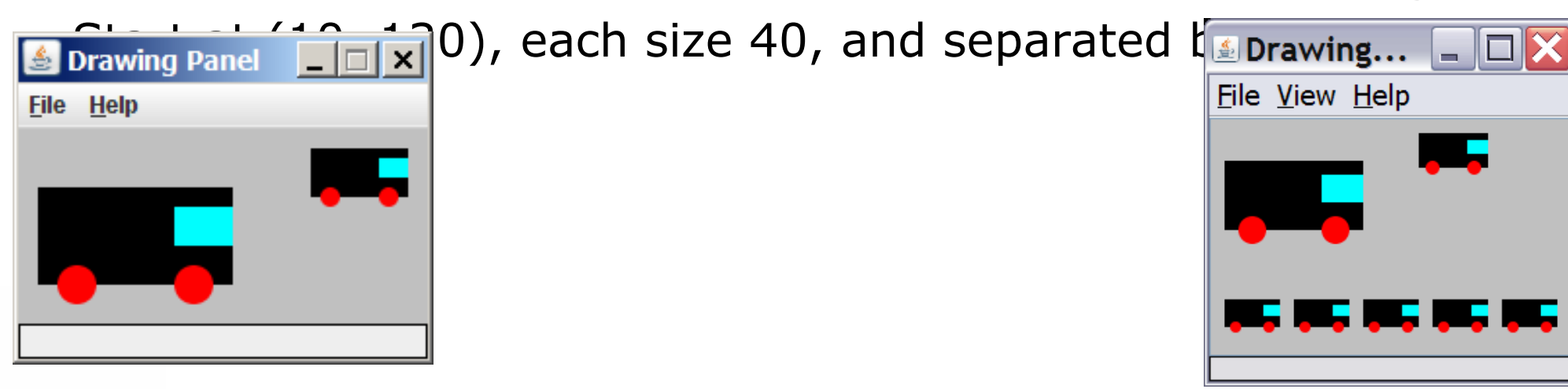

#### Drawing parameter solution

```
import java.awt.*;
```

```
public class DrawCar3 { public static void main(String[] args) {
DrawingPanel panel = new DrawingPanel(210, 100);panel.setBackground(Color.LIGHT_GRAY);Graphics g = panel.getGraphics();drawCar(g, 10, 30, 100);
drawCar(g, 150, 10, 50);
for (int i = 0; i < 5; i++) {
drawCar(g, 10 + i * 50, 130, 40);} }public static void drawCar(Graphics g, int x, int y, int size) {
        g.setColor(Color.BLACK);
g.fillRect(x, y, size, size / 2);<u>●</u>Drawing... ■□
        g.setColor(Color.RED);File View Help

g.fillOval(x +size / 10, y + 2 * size / 5,
                   size / 5, size / 5);
g.fillOval(x +7 * size / 10, y + 2 * size / 5,
                   size / 5, size / 5);g.setColor(Color.CYAN);
g.fillRect(x +7 * size / 10, y + size / 10,
                   3 * size / 10, size / 5);
```
#### Custom colors

 $\blacksquare$  It is also legal to construct a  $_{\text{Color}}$  object of your own.

- П Colors are specified by three numbers (ints from 0 to 255) representing the amount of red, green, and blue.
	- Computers use red-green-blue or "RGB" as primary colors.
- П Example:

DrawingPanel panel = new DrawingPanel(80, 50);

**Color brown = new Color(192, 128, 64);**

panel.setBackground(brown);

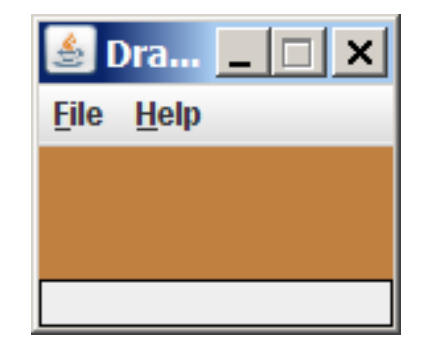

#### ■ or:

DrawingPanel panel = new DrawingPanel(80, 50);panel.setBackground(**new Color(192, 128, 64)**);

# Drawing polygons

 $\blacksquare$  Polygon  $\sf{objects}$  represent arbitrary shapes.

П  $\blacksquare$  Add points to a Polygon using its  $\texttt{addPoint}(X, Y)$  method.

#### ×  $\blacksquare$  Example:

 DrawingPanel p = new DrawingPanel(100, 100);Graphics g = p.getGraphics(); Polygon poly = new Polygon();poly.addPoint(10, 90); poly.addPoint(50, 10); poly.addPoint(90, 90);g.setColor(Color.GREEN); g.fillPolygon(poly);

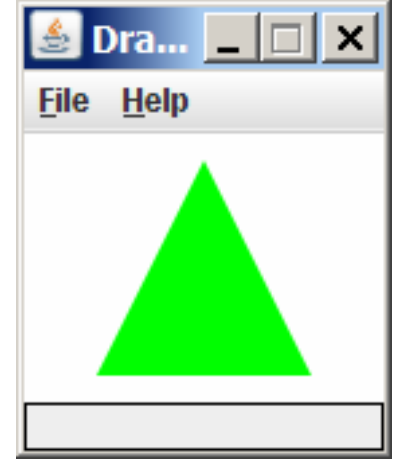

#### Animation with sleep

- DrawingPanel has a method named sleep that pauses your program for a given number of milliseconds.
- You can use sleep to produce simple animations. DrawingPanel panel = new DrawingPanel(250, 200);Graphics  $q = panel.getGraphics()$ ;

```
g.setColor(Color.BLUE);for (int i = 1; i <= NUM_CIRCLES; i++) {
    g.fillOval(15 * i, 15 * i, 30, 30);panel.sleep(500);}
```
П Try adding sleep commands to loops in past exercises in this chapter and watch the panel draw itself piece by piece.